# ■ 1

# **PERANCANGAN SISTEM KONTROL LAMPU DENGAN MEMANFAATKAN TEKNOLOGI BLUETOOTH PADA SMARTPHONE ANDROID BERBASIS MIKROKONTROLER ATMEGA328**

**1)Aprinal Adila Asril, 2)Hadria Octavia, 3)Yustini, 4) Lifwarda** <sup>3</sup> Prodi Teknik Telekomunikasi Jurusan Teknik Elektro <sup>4</sup>Prodi Teknik Elektronika Jurusan Teknik Elektro Politeknik Negeri Padang Kampus PNP Limau Manis Padang [adila\\_asril@yahoo.co.id](mailto:adila_asril@yahoo.co.id)

*Abstrak*- Smartphone dengan sistem operasi Android semakin banyak tersedia di pasaran dengan harga yang semakin terjangkau. Sistem operasi Android sendiri bersifat sistem operasi open source yang dapat dimodifikasi sesuai dengan keperluan. Hal ini menumbuhkan minat untuk dapat membuat perangkat lunak yang bermanfaat dalam memenuhi kebutuhan manusia sehari-hari. Tugas Akhir ini bertujuan merancang dan mengimplementasikan, yaitu mengontrol lampu, mengaktifkan dan menonaktifkannya lewat smartphone berbasis android dengan memanfaatkan modul bluetooth dan menjadikan android sebagai perangkat selular yang multifungsi, di samping alat komunikasi tapi juga sebagai perangkat untuk mengendalikan sebuah perangkat keras. Berdasarkan hasil pengujian yang dilakukan, sistem dapat bekerja dengan baik sesuai dengan tujuan. Program aplikasi Lampu Control yang dibuat dapat dijalankan di sistem operasi Android, dan dapat mengaktifkan dan menonaktifkan perangkat driver lampu, dimana memakai 4 buah lampu. komunikasi data antara perangkat driver lampu dengan smartphone android berjalan dengan baik, Jarak jangkau sistem aplikasi kendali dapat mengontrol perangkat driver lampu tergantung spesifikasi perangkat bluetooth yang digunakan baik dari sisi penerima dan pengirim.

#### *Kata kunci: Android, Lampu, Smartphone, modul bluetooth.*

# **I. PENDAHULUA**N

Perkembangan berbagai perangkat elektronik disekitar kita sudah memiliki kemampuan komputasi dan komunikasi wireless, contohnya; televisi, *air conditioner*. Tetapi ada juga perangkat elektronik yang masih manual contohnya lampu (alat penerangan). Untuk menerangi sejumlah ruangan dan halaman rumah sudah barang tentu kita membutuhkan banyak lampu sehingga dengan sendirinya pasti memiliki banyak stop kontak (sebagai alat control) yang letaknya berbeda. Contoh komunikasi wireless pada perangkat-perangkat elektronik yang paling umum adalah penggunaan *remote control* sebagai alat *control* perangkat elektronik. *Remote control standar* menggunakan *Infra Red (IR),* sedangkan teknologi baru menggunakan gelombang radio, salah satu contohnya adalah *Bluetooth*. Teknologi memiliki beberapa kelebihan dibandingkan dengan IR. Kelebihan utama *Bluetooth* dibandingkan IR adalah perangkat-perangkat *Bluetooth* tidak harus saling berhadapan, sehingga perangkat-perangkat dapat saling berinteraksi walaupun ada penghalang. Selain itu IR menyediakan komunikasi satu arah sedang radio dua arah. *Bluetooth* juga memiliki radius jarak yang relative lebih jauh jika dibandingkan dengan IR. Untuk itu, dengan memanfaatkan teknologi yang ada

pada ponsel berbasis android dengan mengembangkan metode pengontrolan dan monitoring lampu menggunakan *bluetooth* yang terdapat pada smartphone berbasis. Aplikasi ini dapat menjadi sebuah alternatif pengontrolan dan monitoring Lampu dimana alat kontrol lama berupa stop kontak yang terhubung dengan kabel dan tidak dapat memonitoring keadaan lampu nyala atau mati, hal ini akan digantikan dengan memanfaatkan bluetooth yang ada pada ponsel berbasis Android, sehingga dapat mengontrol dan memonitoring lampu.

#### **II. PERANCANGAN SISTEM**

Sistem perancangan alat dalam penelitian ini terdiri dari perancangan secara *hardware* dan *software.* Perancangan *Hardware* adalah pembuatan alat berbentuk perangkat keras yang terdiri dari rangkaian mikrokontroler dan rangkaian *relay*. Sedangkan perancangan software adalah pembuatan aplikasi/program yang akan diinputkan kedalam *Smartphone Android* dan rangkaian mikrokontroler

#### A. **Perancangan Hardware**

## 1. Android

Android adalah [sistem operasi](http://id.wikipedia.org/wiki/Sistem_operasi) berbasis [Linux](http://id.wikipedia.org/wiki/Linux) yang dirancang untuk perangkat seluler [layar sentuh](http://id.wikipedia.org/wiki/Layar_sentuh) seperti [telepon pintar](http://id.wikipedia.org/wiki/Telepon_pintar) dan [komputer Tabelt.](http://id.wikipedia.org/wiki/Komputer_tablet) Android awalnya dikembangkan oleh Android, Inc., dengan dukungan finansial dari [Google,](http://id.wikipedia.org/wiki/Google) yang kemudian membelinya pada tahun 2005. Sistem operasi ini dirilis secara resmi pada tahun 2007, bersamaan dengan didirikannya [Open Handset Alliance,](http://id.wikipedia.org/wiki/Open_Handset_Alliance) konsorsium dari perusahaan-perusahaan [perangkat](http://id.wikipedia.org/wiki/Perangkat_keras_komputer)  [keras,](http://id.wikipedia.org/wiki/Perangkat_keras_komputer) perangkat lunak, dan telekomunikasi yang bertujuan untuk memajukan [standar terbuka](http://id.wikipedia.org/wiki/Standar_terbuka) perangkat seluler. [Ponsel Android pertama](http://id.wikipedia.org/wiki/HTC_Dream) mulai dijual pada bulan Oktober 2008.[2]

[Antarmuka pengguna](http://id.wikipedia.org/wiki/Antarmuka_pengguna) Android didasarkan pada manipulasi langsung, menggunakan masukan sentuh yang serupa dengan tindakan di dunia nyata, seperti menggesek, mengetuk, mencubit, dan membalikkan cubitan untuk memanipulasi obyek di layar.Android adalah sistem operasi dengan [sumber](http://id.wikipedia.org/wiki/Sumber_terbuka)  [terbuka,](http://id.wikipedia.org/wiki/Sumber_terbuka) dan Google merilis kodenya di bawah [Lisensi](http://id.wikipedia.org/wiki/Lisensi_Apache)  [Apache.](http://id.wikipedia.org/wiki/Lisensi_Apache)Kode dengan sumber terbuka dan lisensi perizinan pada Android memungkinkan perangkat lunak untuk dimodifikasi secara bebas dan didistribusikan oleh para pembuat perangkat, operator nirkabel, dan pengembang aplikasi.Selain itu, Android memiliki sejumlah besar komunitas pengembang aplikasi [\(apps\)](http://id.wikipedia.org/w/index.php?title=Aplikasi_seluler&action=edit&redlink=1) yang memperluas fungsionalitas perangkat, umumnya ditulis dalam versi kustomisasi bahasa pemrograman [Java.](http://id.wikipedia.org/wiki/Java_(bahasa_pemrograman))[2]

Faktor-faktor di atas telah memberikan kontribusi terhadap perkembangan Android, menjadikannya sebagai sistem operasi telepon pintar yang paling banyak digunakan di dunia, mengalahkan [Symbian](http://id.wikipedia.org/wiki/Symbian) pada tahun 2010. Android juga menjadi pilihan bagi perusahaan teknologi yang menginginkan sistem operasi berbiaya rendah, bisa dikustomisasi, dan ringan untuk perangkat berteknologi tinggi tanpa harus mengembangkannya dari awal. Akibatnya, meskipun pada awalnya sistem operasi ini dirancang khusus untuk telepon pintar dan Tabelt, Android juga dikembangkan menjadi aplikasi tambahan di televisi, [konsolpermainan,](http://id.wikipedia.org/wiki/Konsol) [kamera digital,](http://id.wikipedia.org/wiki/Kamera_digital) dan perangkat elektronik lainnya. Sifat Android yang terbuka telah mendorong munculnya sejumlah besar komunitas pengembang aplikasi untuk menggunakan kode sumber terbuka sebagai dasar proyek pembuatan aplikasi, dengan menambahkan fitur-fitur baru bagi pengguna tingkat lanjut atau mengoperasikan Android pada perangkat yang secara resmi dirilis dengan menggunakan sistem operasi lain.[2]

#### 2. Modul *Bluetooth* HC-05

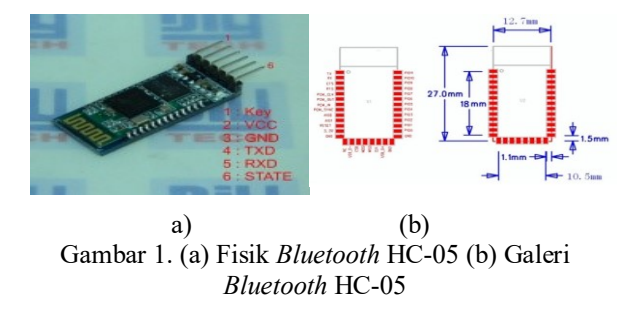

**HC-05** Adalah sebuah modul *Bluetooth* SPP (Serial Port Protocol) yang mudah digunakan untuk komunikasi serial *wireless* (nirkabel) yang mengkonversi port serial ke Bluetooth. HC-05 menggunakan modulasi bluetooth V2.0 + EDR (Enchanced Data Rate) 3 Mbps dengan memanfaatkan gelombang radio berfrekuensi 2,4 GHz.[1]

Modul ini dapat digunakan sebagai slave maupun master.HC-05 memiliki 2 mode konfigurasi, yaitu AT mode dan *Communication mode*. AT mode berfungsi untuk melakukan pengaturan konfigurasi dari HC-05. Sedangkan *Communication mode* berfungsi untuk melakukan komunikasi *bluetooth* dengan piranti lain.[1]

Dalam penggunaannya, HC-05 dapat beroperasi tanpa menggunakan driver khusus. Untuk berkomunikasi antar *Bluetooth*, minimal harus memenuhi dua kondisi berikut :

a. Komunikasi harus antara master dan slave.

b. Password harus benar (saat melakukan pairing).

Modul ini berfungsi sebagai penerima informasi dari *smartphone* melalui media transmisi *wireless* kemudian informasi tersebut dikirim ke rangkaian mikrokontroler melalui komunikasi *serial.*  Modul ini akan dihubungkan ke rangkaian mikrokontroler melalui *serial port*. Berikut gambar rangkaian arduino yang terhubung ke *Bluetooth*  sehingga keduanya dapat saling berkomunikasi.

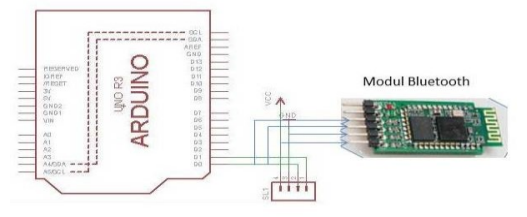

Gambar 2. skema hubungan *Bluetooth* ke arduino

#### 3. Arduino Uno

Perancangan *hardware* dilakukan dengan merancang rangkaian *shield Arduino Uno* terlebih dahulu, ini berguna untuk sebagai *interface* rangkaian untuk jalur komunikasi antara *Arduino Uno* dengan rangkaian *relay*. Untuk merancang skematik rangkaian dari *Shield Arduino Uno* ini digunakan *software* eagle 6.1.0 *software* eagle merupakan sebuah aplikasi untuk membuat rangkaian elektronika. Dengan menggunakan *software* ini, user lebih mudah dalam hal mendesain skematik rangkaian, karena aplikasi ini dilengkapi dengan fitur daftar-daftar simbol komponen elektronika. Gambar 3 merupakan proses awal dalam pembuatan skematik rangkaian *Shield Arduino Uno.*

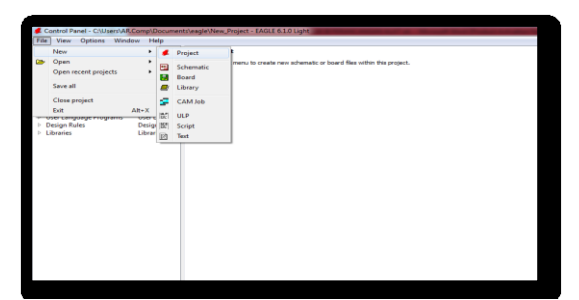

Gambar 3. Membuat project baru di aplikasi Eagle

Pada gambar 3 dapat diketahui bahwa ketika akan mendesain skematik sebuah rangkaian elektronika, maka hal yang dilakukan pertama kali adalah membuat project baru terlebih dahulu. Gambar 4 dibawah ini merupakan tampilan ketika akan mendesain skematik sebuah rangkaian.

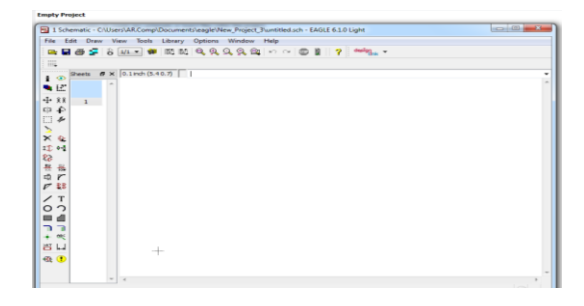

Gambar 4. Tampilan awal ketika mendesain skematik

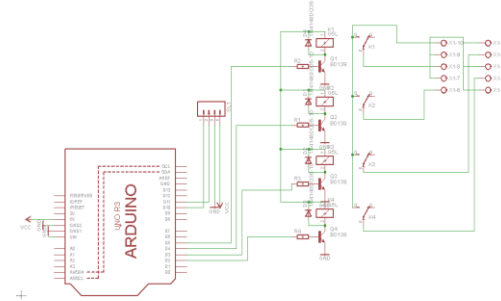

Gambar 5. Skematik *Shield Arduino Uno* dari

Pembuatan *hardware* dilakukan berdasarkan perancangan yang telah direncanakan. Untuk pembuatan *hardware* pada *Shield Arduino Uno*  dilakukan dengan membuat *Board* pcb menggunakan *software* aplikasi eagle

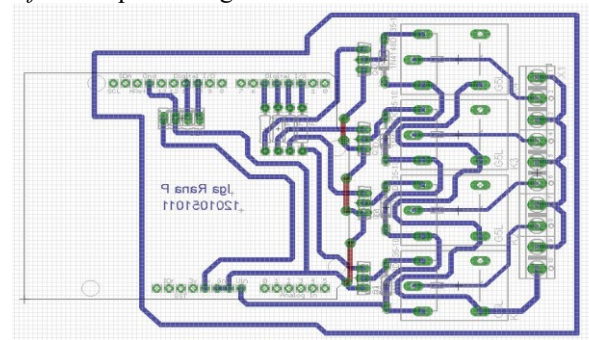

Gambar 6. *Board Shield Arduino Uno*

## 4. Rangkaian *Relay*

Rangkaian ini berfungsi sebagai output dari rangkaian pengendali. Rangkaian ini memiliki empat buah output, setiap terminal output dipasang *relay*.

Berikut pembuatan *hardware* untuk rangkaian *relay* yang mana sesuai langkah pembuat *Shield Arduino Uno* dengan menggunakan *software eagle*.

Berdasarkan perancangan yang telah direncanakan. Untuk pembuatan *hardware* pada rangkaian *relay* dilakukan dengan membuat *Board* pcb dapat dilahat pada gambar 7.

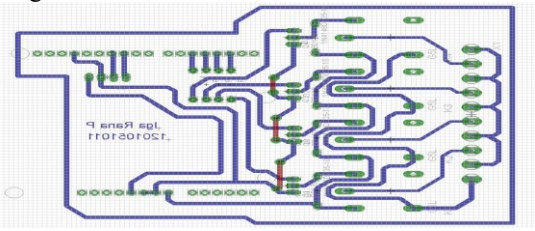

Gambar 7. Rangkaian *board relay*

#### B. **Perancangan Software**

Dalam perancangan *software* (perangkat lunak) untuk system ini hal pertama yang dilakukan yaitu membuat *flowchart.* Perancangan *software* (perangkat lunak) dimaksudkan untuk memproses data digital yang dihasilkan *Analog Digital Converter* (ADC) yang terletak didalam arsitektur mikrokontroller sehingga system alat kontrol lampu ini dapat secara otomatis melakukan pengiriman informasi secara jarak jauh.

Setelah perancangan diagram alir, maka selanjutnya adalah pembuatan program dengan menggunakan software Arduino (IDE). Proses pemograman diawali dengan menulis program sumber (*source code*). *source code* kemudian di-*compile* danakan mengahsilkan kode-kode yang dapat dimengerti oleh mikrokontroller (format \*.*ino*). file dengan ekstensi \*.ino ini yang nantinya akan di download ke mikrokontroller.

Untuk memulainya kita menggunakan software Arduino versi 1.6.5

1. Arduino 1.6.5

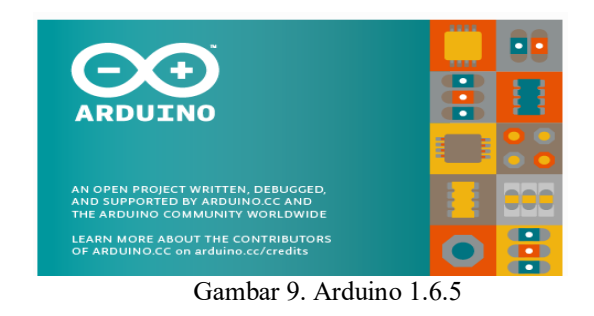

Berikut tampilan *program priview* untuk arduino 1.6.5:

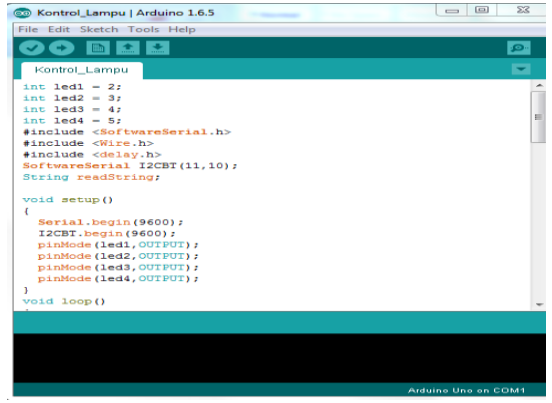

Gambar 10. Program Priview Arduio 1.6.5

2. Perancangan program di *smartphone*

Perancangan aplikasi merupakan suatu bentuk kondisi dimana sebuah aplikasi yang akan dibuat dan disusun yang akan tampilan di layar dapat mempermudah *user* untuk mempergunakan aplikasi tersebut. Program untuk aplikasi menghidup/mematikan listrik dirancang dengan menggunakan *Aplikasi inventor*. Program ini mendukung aplikasi yang berbasis *android* sehingga memudahkan dalam konfigurasi dan pembuatan program. Berikut perancangan pembuatan program menghidup/mematikan listrik berbasis *Android*. Program ini dirancang dengan menggunakan aplikasi inventor yang diakses secara offline

#### **III. HASIL DAN ANALISA**

Setelah melakukan perancangan dalam pemanfaatan teknologi *Bluetooth* untuk menghidup/mematikan listrik berbasis *Smartphone android*, maka dalam bab ini dibahas tentang hasil pengujian alat yang bertujuan untuk mengetahui apakah alat yang dibuat sesuai dengan perencanaan. Pengujian meliputi :

- 1. Pengujian Perangkat *Bluetooth* sebagai *transmitter* dan *receiver* ke arduino UNO
- 2. Pengujian aplikasi di smartphone
- 3. Pengujian peralatan

# **3.1.Pengujian Perangkat Bluetooth**

Cara menggunakan *Bluetooth* untuk media transmisi pada alat ini yaitu dengan menghubungkan serial output TX arduino dihubungkan ke RX pada Bluetooth dan serial input RX arduino dihubungkan ke TX pada Bluetooth. Karena ketika Bluetooth mentranmisikan data, arduino akan menerima data berupa perintah dari aplikasi *Control Lamp System*.

Pada aplikasi *Control Lamp System* dapat mengirim perintah untuk masuk ke dalam sistem yang terhubung ke Arduino untuk mengaktifkan relay, dengan mengkoneksikan perangkat ke *Bluetooth*. Berikut adalah tampilan saat perangkat melakukan koneksi ke *Bluetooth* agar terhubung ke arduino seperti pada gambar 11.

#### **3.2.Pengujian aplikasi di Smartphone Android**

Spesifikasi *smartphone* yang digunakan : a. Memiliki API minimum level 8

- b. Menggunakan sistem operasi *android* versi 2.2 (froyo) atau versi diatasnya.
- c. Mendukung aplikasi *Java*.
- d. *Software* yang digunakan dalam pembuatan aplikasi adalah App Inventor

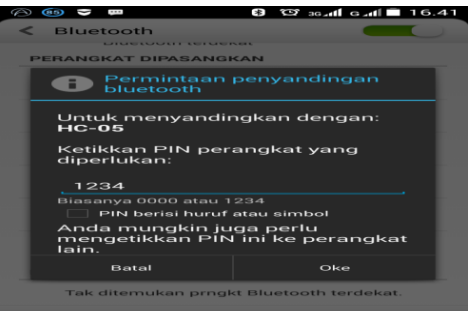

Gambar 11 Koneksi Perangkat ke *Bluetooth*

Pembuatan dan pengaturan di aplikasi

- a. Menginstal Aplikasi Inventor di laptop/PC
- b. Proses perancangan aplikasi pengendali peralatan listrik
- c. Pegujian aplikasi dan analisis

# **3.3. Hasil pengujian pada perangkat smartphone**

Pada gambar 12 terlihat tampilan dari aplikasi kotrol lampu berbasis *android*.

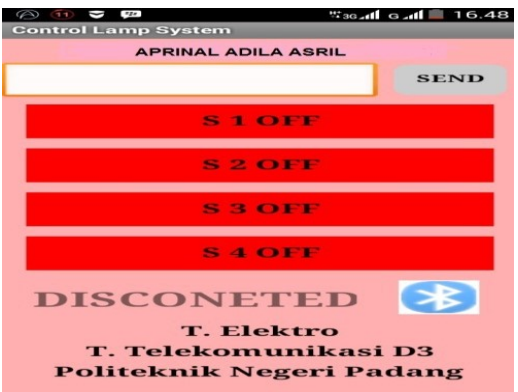

Gambar 12. Tampilan aplikasi *Control Lamp System*

Aplikasi pengendali peralatan listrik ini didesain dengan menggunakan bahasa pemrograman *Java*. *Software* yang digunakan adalah *App Inventor*, hal ini dilakukan karena *App Inventor* merupakan sebuah aplikasi yang mendukung pembuatan aplikasi yang berbasis *android*. Aplikasi *App Inventor* yang digunakan adalah versi *Ofline* sehingga kapan saja bisa mengaksesnya tanpa koneksi keinternet. Sebelum membuat aplikasi dengan *App Inventor*, maka terlebih dahulu diinstall aplikasi *JDK (Java Development kit).* Aplikasi ini merupakan aplikasi pendukung dari *App* 

*Inventor*. Tanpa aplikasi ini, maka aplikasi App Inventor tidak bisa dioperasikan dengan sempurna. Berikut tampilan aplikasi program kontrol lampu. Dari desain yang telah dibuat, terlihat bahwa sebelum mengoperasikan aplikasi ini, maka terlebih dahulu harus mengkoneksikan ke *Bluetooth* HC-05 dengan mengklik ikon *Bluetooth*. terhubung maka user bisa mematikan dan menghidupkan lampu dengan menekan button saklar ON/OFF.

## **3.4. Pengujian Bluetooth**

*Bluetooth* bertujuan untuk mengetahui sejauh mana jarak komunikasi *Bluetooth* dengan ponsel atau android sebagai media kendali alat.

Berikut hasil pengujian jarak *Bluetooth* dengan Android Tanpa Penghalang pada tabel 1.

Tabel 1. Pengujian jarak *bluetooth* dengan android tanpa halangan

| N <sub>0</sub> | Jarak           | Komunikasi             | Waktu   |
|----------------|-----------------|------------------------|---------|
| 1              | $1 \text{ m}$   | Terhubung              | 1 detik |
| $\overline{2}$ | 5 <sub>m</sub>  | Terhubung              | 1 detik |
| $\mathcal{R}$  | 10 <sub>m</sub> | Terhubung              | 1 detik |
| 4              | 15 <sub>m</sub> | Terhubung              | 1 detik |
| 5              | 20 <sub>m</sub> | Terhubung              | 1 detik |
| 6              | 25 <sub>m</sub> | Terhubung              | 3 detik |
|                |                 | (pengiriman data lebih |         |
|                |                 | lambat)                |         |
|                | 30 <sub>m</sub> | Terputus               |         |

Tabel 2. Pengujian jarak *bluetooth* ke android dengan ada halangan

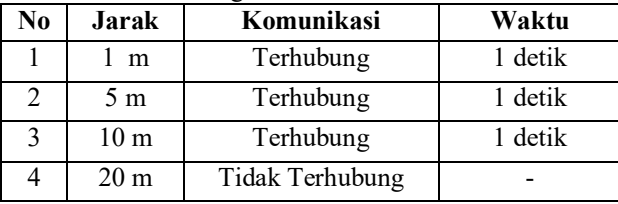

Agar Bluetooth terkoneksi dengan arduino maka:

- 1. Pin Vcc dari *Bluetooth* dihubungkan ke Vcc rangkaian Arduino
- 2. Pin Gnd dari *Bluetooth* dihubungkan ke 0 Volt *(ground)* rangkaian Arduino
- 3. Pin (Rx) dari *Bluetooth* dihubungkan pada pin D1 berlabel Rx pada *board* Arduino
- 4. Pin (Tx) dari *Bluetooth* dihubungkan pada pin D0 berlabel Tx pada *board* Arduino.
- Agar Bluetooth terkoneksi dengan arduino maka:
- 1. Pin Vcc dari *Bluetooth* dihubungkan ke Vcc rangkaian Arduino
- 2. Pin Gnd dari *Bluetooth* dihubungkan ke 0 Volt *(ground)* rangkaian Arduino
- 3. Pin (Rx) dari *Bluetooth* dihubungkan pada pin D1 berlabel Rx pada *board* Arduino

4. Pin (Tx) dari *Bluetooth* dihubungkan pada pin D0 berlabel Tx pada *board* Arduino.

Berdasarkan Tabel hasil data percobaan *Bluetooth* ditransmisikan pada frekuensi tertentu kemudian diterima oleh chip *Bluetooth* kemudian informasi tersebut diterima oleh android, dapat dilihat bahwa pada jarak 1 meter frekuensi *Bluetooth* HC-05 menggunakan modulasi bluetooth V2.0 + EDR (Enchanced Data Rate) 3 Mbps dengan memanfaatkan gelombang radio berfrekuensi 2,4 GHz Bluetooth aktif, hingga jarak 10 meter jangkauan frekuensi *Bluetooth* masih dalam keadaan aktif. Ketika dicobakan pada jarak 30 meter jangkauan frekuensi Bluetooth tidak aktif.

## **3.5. Pengujian secara hardware**

Setelah melakukan pengujian peralatan secara *software/virtual,* selanjutnya dilakukan pengujian secara *hardware.* Pengujian yang dilakukan akan melibatkan semua perangkat *hardware* maupun *software*. Pengujian ini dilakukan untuk melihat apakah peralatan yang dioperasiakan berjalan sesuai dengan yang dirancang. Pengujian peralatan menggunakan 4 buah lampu sebagai output.

Persiapan yang dilakukan dalam proses pengujian :

- 1. Menginstal aplikasi Arduino dan aplikasi inventor di laptop
- 2. Menginstal aplikasi *java Control Lamp System* ke *Smartphone Android*
- 3. Menghubungkan modul *Arduino* ke Laptop dengan menggunakan kabel USB
- 4. Melakukan *upload* program data yang telah dibuat pada *software* arduino ke modul arduino.
- 5. Menghidupkan *Bluetooth* di *smartphone android*
- 6. Selanjutnya mencari nama *Bluetooth* untuk menyambungkan ke modul *bluetooth* yang terpasang dengan nama HC-05. Lalu klik *connected* dan masukkan *security key* nya.
- 7. Jika sudah terhubung, maka langkah selanjutnya pengujian pengiriman data dari *smartphone* ke modul Bluetooth dengan menggunakan aplikasi *control lamp* yang telah terpasang di *smartphone*.
- 8. Mengamati data yang tampil di aplikasi *control lamp System*, jika tombol On dan Off di tekan di *smartphone*

Berikut adalah gambar *hardware* yang telah jadi.

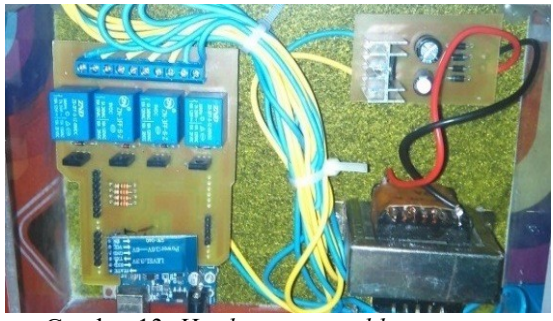

Gambar 13. *Hardware control lamp system*

#### **Hasil pengujian**:

Program yang dirancang di Arduino adalah program yang pada saat button yang ada di *smartphone* ditekan dapat mengirim karakter dengan komunikasi serial ke modul Arduino. Pada pengujian *hardware* ini outputnya berupa empat buah lampu. Berikut hasil pengujian yang telah dilakukan.

Tabel 3. Hasil Pengujian Karakter Data Yang Dikirim

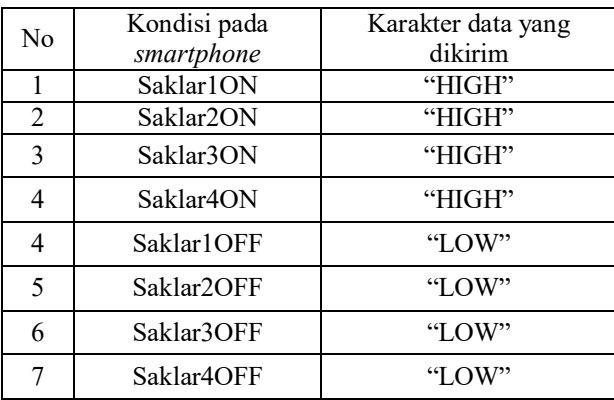

Tabel 3 merupakan tampilan karakter data di yang akan digunakan untuk menghidupkan dan mematikan listrik. Karakter-karakter data diatas didapatkan ketika informasi dari smartphone dikirim ke modul arduino.

Dapat dilihat bahwa pada kondisi lampu hidup maka karakter data yang dikirim bernilai "High" dan "Low" adalah pada saat kondisi lampu mati. Berikut hasil pengujian yang dilakukan :

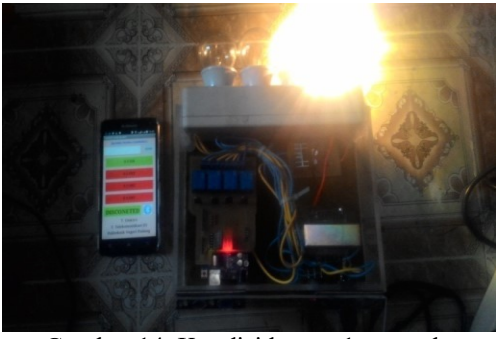

Gambar 14. Kondisi lampu 1 menyala

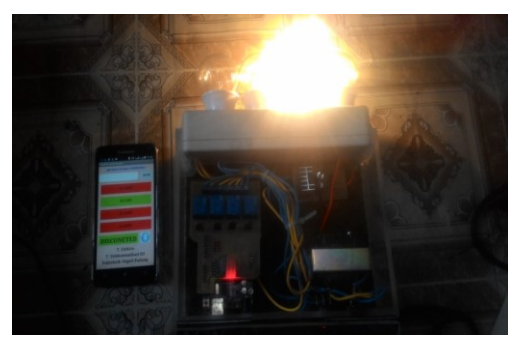

Gambar 15. Kondisi lampu 2 menyala

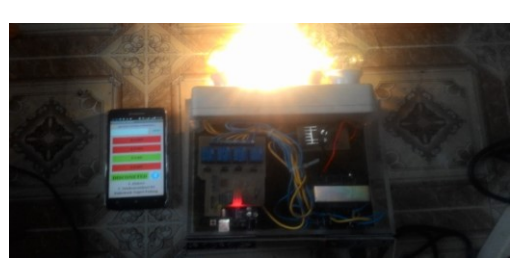

Gambar 16. Kondisi lampu 3 menyala

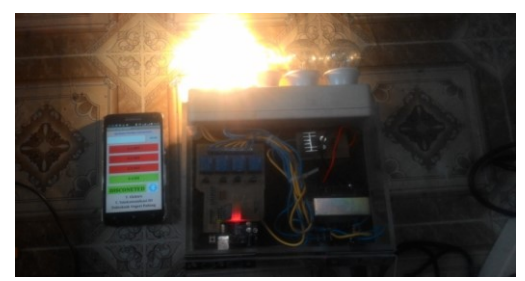

Gambar 17. Kondisi lampu 4 menyala

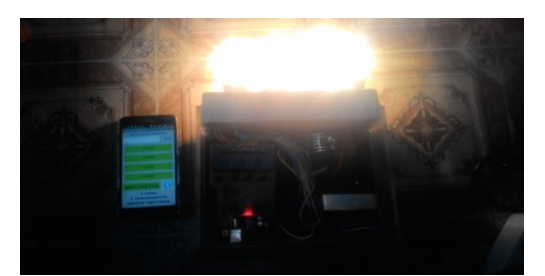

Gambar 18. Kondisi lampu menyala semuanya

## **3.6. Analisis Hasil Pengukuran dan Pengujian Peralatan**

Sistem komunikasi yang digunakan dalam pengujian alat terdiri dari sistem komunikasi serial dan *wireless*. Komunikasi dari *smartphone* ke modul *Bluetooth* menggunakan media transmisi *Wireless* dan komunikasi dari modul *Bluetooth* ke rangkaian Arduino menggunakan perangkat *serial port*.

## **a. Proses komunikasi dari** *smartphone* **ke modul Bluetooth**

Komunikasi dari *smartphone* ke modul *Bluetooth* secara umum menggunakan sistem komunikasi *wireless.* Agar data dari *smartphone* bisa diterima oleh modul *Bluetooth* maka harus mengkoneksikan ke *Bluetooth Smartphone Android* yang telah terpasang aplikasi *Control Lamp System,* sementara untuk pengukuran sinyal keluaran ketika *smartphone* mengirim data ke modul *Bluetooth* tidak bisa dilakukan, karena keterbatasan alat ukur yang ada di labor Teknik Telekomunikasi Politeknik Negeri Padang. Hal ini disebabkan karena perangkat modul *Bluetooth* bekerja pada frekuensi 2,4 GHz, sedangkan perangkat *oscilloscope* hanya bisa bekerja pada frekuensi 150 MHz. Sehingga pengukuran sinyal keluaran ketika proses komunikasi dari *smartphone* ke modul *Bluetooth* tidak bisa diukur.

**6**

#### **b. Proses komunikasi** *Bluetooth* **ke Arduino.**

Komunikasi modul *Bluetooth* ke rangkaian Arduino menggunakan sistem komunikasi serial. *Bluetooth* eksternal yang akan dihubungkan ke port serial output mikrokontroller ATmega 328 (arduino) dimana pin(RX) *receiver* pada *Bluetooth* akan di hubungkan ke pin D1(TX) *transmitter* pada arduino, dan pin(TX) *transmitter* pada *Bluetooth* akan dihubungkan ke pin D0(RX) *receiver* pada arduino. Data dari pin D0(RX) pada Arduino akan dikirim ke pin D2,D3,D4,D5 yang merupakan pin output dari mikrokontroler ATmega 328 (arduino), kemudian data akan dikirim ke rangkaian relay dengan pembagian pin D2 untuk terminal 1, pin D3 untuk terminal 2, pin D4 untuk terminal 3 dan pin D5 untuk terminal 4. Selanjutnya melihat tampilan yang keluar di layar spectrum analizer. Dari tampilan yang keluar di *Spectrum Analyzer,* terlihat bahwa hasil pengukuran dari *Spectrum Analyzer* didapatkan frekuensi baseband pada TX 31,813mHz dengan nilai amplitudonya - 50,00 dBm, sedangkan untuk RX didapatkan frekuensi nya 31,812mHz dengan nilai amplitudonya -24dBm. Hasil pengukuran ini tidak beda jauh dengan karakteristik dari datasheet modul *Bluetooth* itu sendiri. Gambar 48 merupakan bentuk tampilan sinyal di *Spectrum Analyzer* ketika proses pengukuran dari modul *Bluetooth* ke rangkaian mikrokontroler.

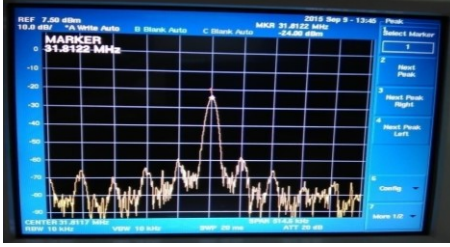

Gambar 19. *Spectrum RX Bluetooth*

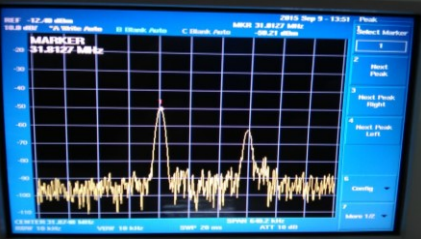

Gambar 20. *Spectrum TX Bluetooth*

## **c. Proses komunikasi rangkaian arduino ke rangkaian relay**

Output dari rangkaian arduino menggunakan port D yang ada di Atmega328. Pin yang digunakan adalah Pin D2, Pin D3, Pin D4 dan Pin D5. Pin-pin ini akan dihubungkan ke (SL2) yang merupakan konektor output dari rangkaian arduino yang kemudian dihubungkan ke konektor (SL3) dan (SL4) yang ada di rangkaian relay. Konektor SL2, SL3, SL4 dan SL5 terdiri dari 8 pin, dengan pembagian 4 pin untuk ke

*relay* dan 4 pin lagi diparalelkan sebagai ground. Jadi, data dari smartphone diterima oleh modul *bluetooth* melalui gelombang elektromagnetik kemudian diteruskan ke rangkaian arduino dengan menggunakan port serial. Setelah itu data yang ada dirangkaian arduino di kirim ke rangkaian *relay* melalui konektor SL2 menuju konektor SL3,SL4,SL5 dan diteruskan ke *relay* yang akan menghidup/mematikan listrik. Data yang dikirim dari arduino ke *relay* terdiri dari nilai data *high* dan *low*, dimana data *high* pada kondisi hidup dan data *low* pada kondisi mati. pada saat kita menggunakan tombol sebagai sinyal input/masukan pada pin input Arduino maka sebenarnya kita hanya memberikan dua kemungkinan kondisi sinyal masukan yaitu button tertekan atau tombol tidak tertekan. Pada saat button tertekan kita menghubungkan atau memberikan tegangan 5 volt pada masukan sedangkan sebaliknya pada saat tombol dilepas hanya memberikan tegangan 0 volt.

Kondisi input yang demikian dikenal sebagai digital input dengan logika 1 dan 0, dimana 1 untuk tegangan HIGH atau 5 volt dan 0 untuk tegangan LOW atau 0 volt. Begitu juga halnya pada sisi output, jika hanya melibatkan dua kondisi keluaran seperti misalnya saat menghidupkan dan memadamkan lampu pada suatu saat tertentu maka kita hanya melibatkan dua kondisi output digital. Output digital 1 atau HIGH dengan output tegangan 5 volt dan output digital 0 atau LOW dengan output tegangan 0 volt.. Untuk pengujian *output* dari modul Arduino dapat dilihat pada gambar 20 dibawah ini.

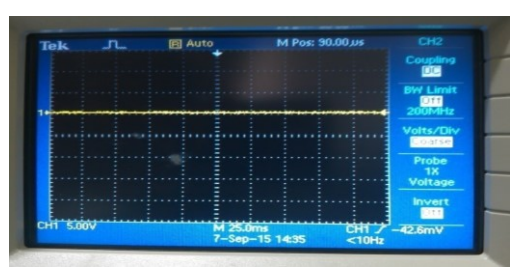

Gambar 21. *Output* Modul Arduino

Pada pengujian ini menggunakan osiloscop dimana diberikan tegangan 5V dari osilskop dari tampilan didapatkan bentuk sinyalnya garis lurus dikarenakan tegangan DC yang mengalir. Kondisi ini saat button On pada layar smartphone dikirimkan dan saat button Off tampilanya sama.

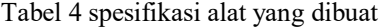

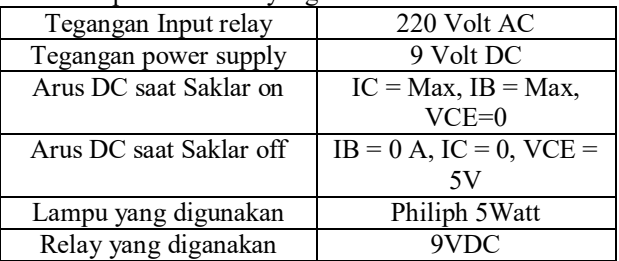

#### **IV. KESIMPULAN**

Setelah melakukan perancangan dan pembuatan system kemudian dilakukan pengujian dan analisa dari alat kontrol lampu ini, maka diperoleh berbagai kesimpulan dan saran demi penyempurnaan alat pada masa yang akan datang. Beberapa kesimpulan dari sistem kerja alat, diantaranya adalah :

- a. Frekuensi yang ada di modul *Bluetooth* sebesar 2,4Ghz dan di frekuensi tersebut modul *Bluetooth*  dapat terhubung ke *Smartphone Android.*
- b. Prinsip dari Rangkaian relay dapat bekerja pada arus basis max Ib=0.012mA atau 12A dan VCE mendekati 0(nol) sehingga saklar tertutup dan rangkaian relay terhubung. Sedangkan pada Cut off arus kolektor sama dengan 0(nol) dan tegangan VCE=VCC yaitu 4,8V sehingga tidak dapat mengaktifkan rangkaian relay dikarenakan arus kolektor tidak sampai dan relay terputus.
- c. Pengukuran dari *Spectrum Analyzer* didapatkan frekuensi *baseband* pada TX 31,813mHz dengan nilai amplitudonya -50,00 dBm, sedangkan untuk RX didapatkan frekuensi nya 31,812mHz dengan nilai amplitudonya -24dBm. Hasil ini tidak beda jauh dari karakteristik aslinya.

#### **V. REFERENSI**

- [1] http://:file.download2/relay DC/Bluetooth Module DiY-tech Blog.htm (diakses pada tanggal 3 agustus 2015)
- [2] Safaat, Nazruddin H. 2012. *Android Pemograman Aplikasi Mobile Smartphone dan Tablet PC Berbasis Android.* Bandung: Informatika.
- [3] [Budi, Pantjawati. 2014. Sistem Komunikasi](http://file.upi.edu/Direktori/FPTK/JUR._PEND._TEKNIK_ELEKTRO/196406071995122-ARJUNI_BUDI_PANTJAWATI/EK_462_Sistem_Komunikasi_Digital/MODU%20DASAR_TELEKOMUNIKASI.pdf)  [Digital/MODU DASAR](http://file.upi.edu/Direktori/FPTK/JUR._PEND._TEKNIK_ELEKTRO/196406071995122-ARJUNI_BUDI_PANTJAWATI/EK_462_Sistem_Komunikasi_Digital/MODU%20DASAR_TELEKOMUNIKASI.pdf)  [TELEKOMUNIKASI.pdf.](http://file.upi.edu/Direktori/FPTK/JUR._PEND._TEKNIK_ELEKTRO/196406071995122-ARJUNI_BUDI_PANTJAWATI/EK_462_Sistem_Komunikasi_Digital/MODU%20DASAR_TELEKOMUNIKASI.pdf)
- [4] Evan, Brian. 2011 Beginning Arduino Programming. Apress.
- [5] Iswanto. 2011. *Belajar microcontroller AT89s51 dengan bahasa C.* Penerbit Andi:Yogyakarta.